BDCOM S2510-C Hardware Installation Manual

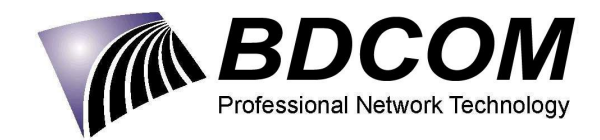

# **Table of Contents**

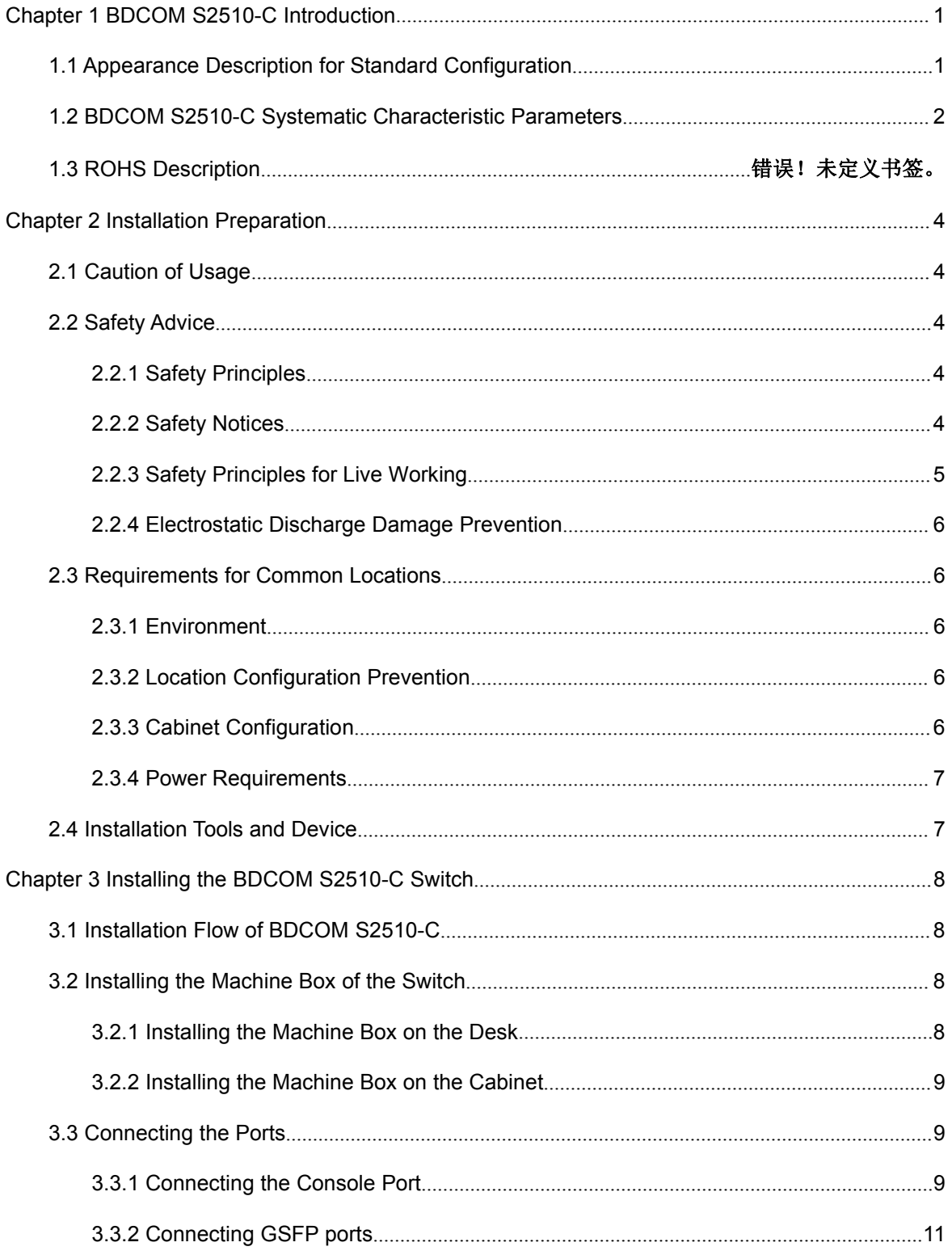

# **MA BDCOM**

#### Table of Contents

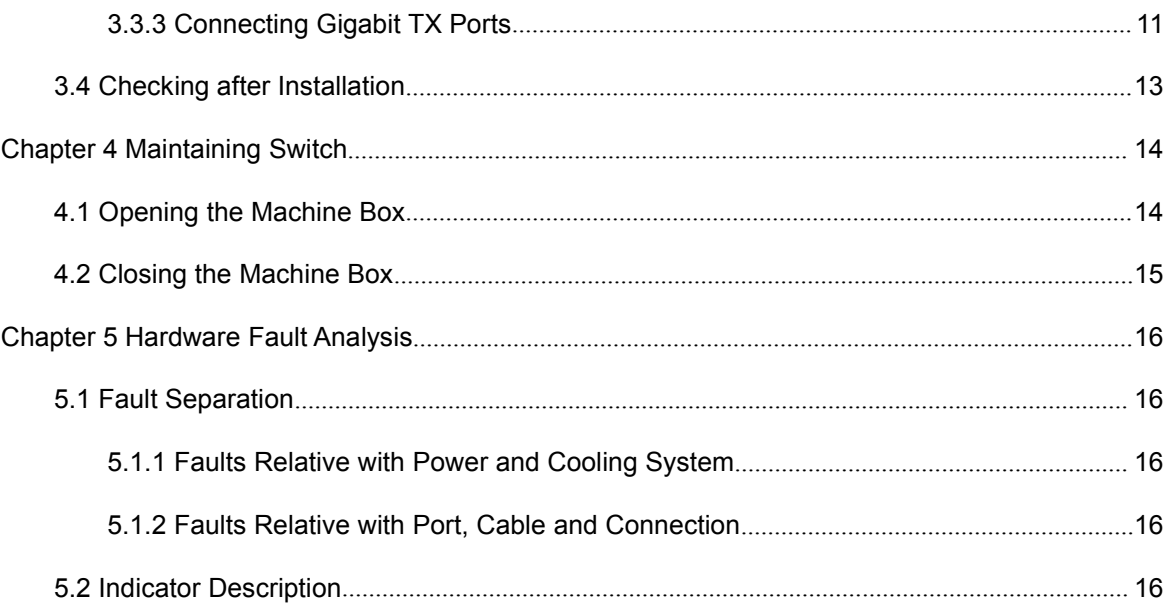

# <span id="page-3-0"></span>**Chapter 1 BDCOM S2510-C Introduction**

The section describes the characteristics and parameters of BDCOM S2510-C and gives an overview of BDCOM S2510-C.

### <span id="page-3-1"></span>1.1 Appearance Description for Standard Configuration

The built-in ports of BDCOM S2510-C are: 8 gigabit TX ports, 2 GSFP and 1 CLI port. See table 1-1.

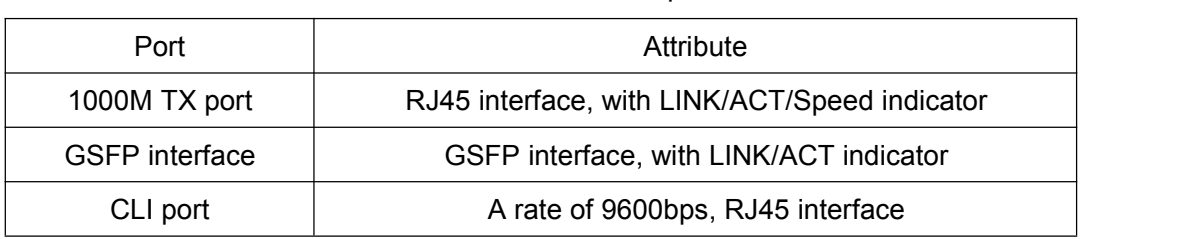

#### Table 1- 1 Attributes of the built-in port

Besides, BDCOM S2510-C switch has one grounding column and one power input at its back.

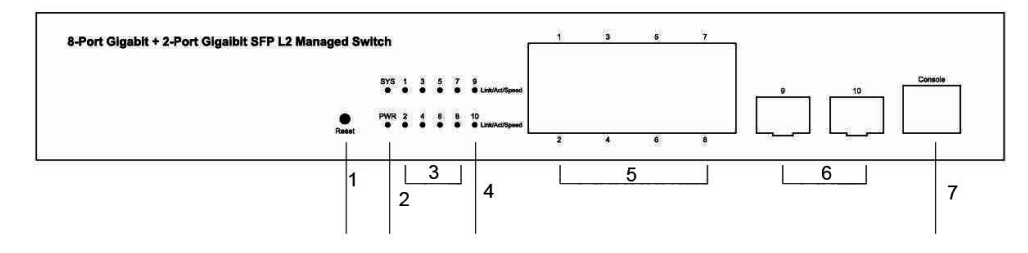

Figure 1- 1 Front template of the BDCOM S2510-C switch

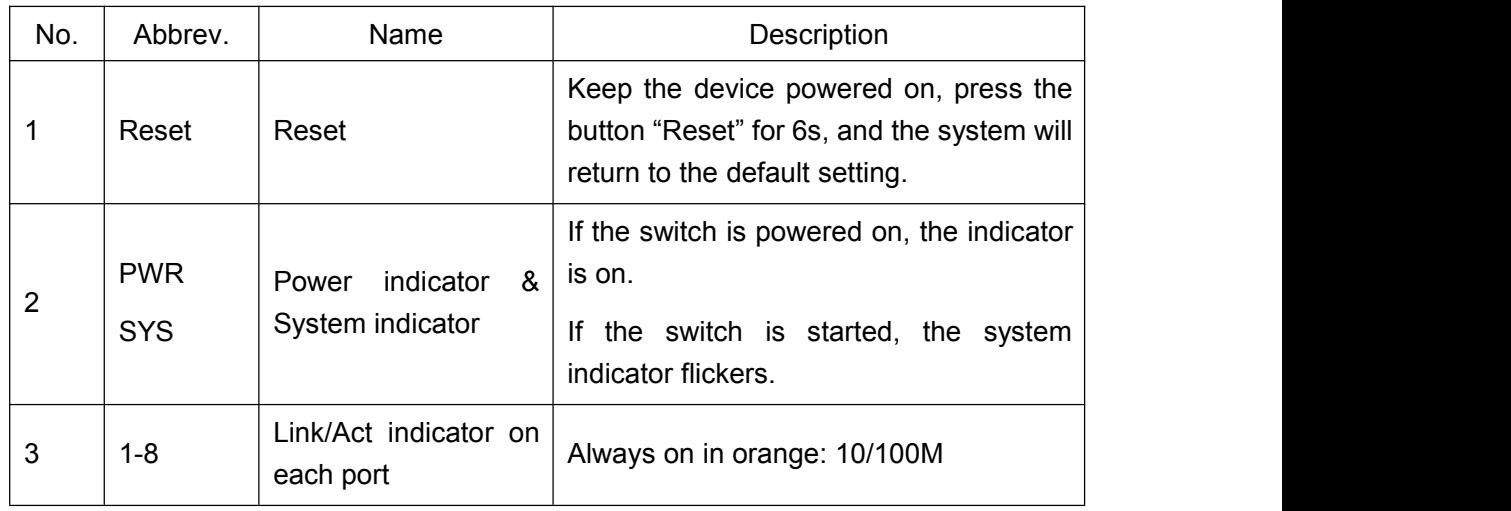

#### Table 1- 2 Parts at the front template of the BDCOM S2510-C switch

BDCOM S2510-C Hardware Installation Manual

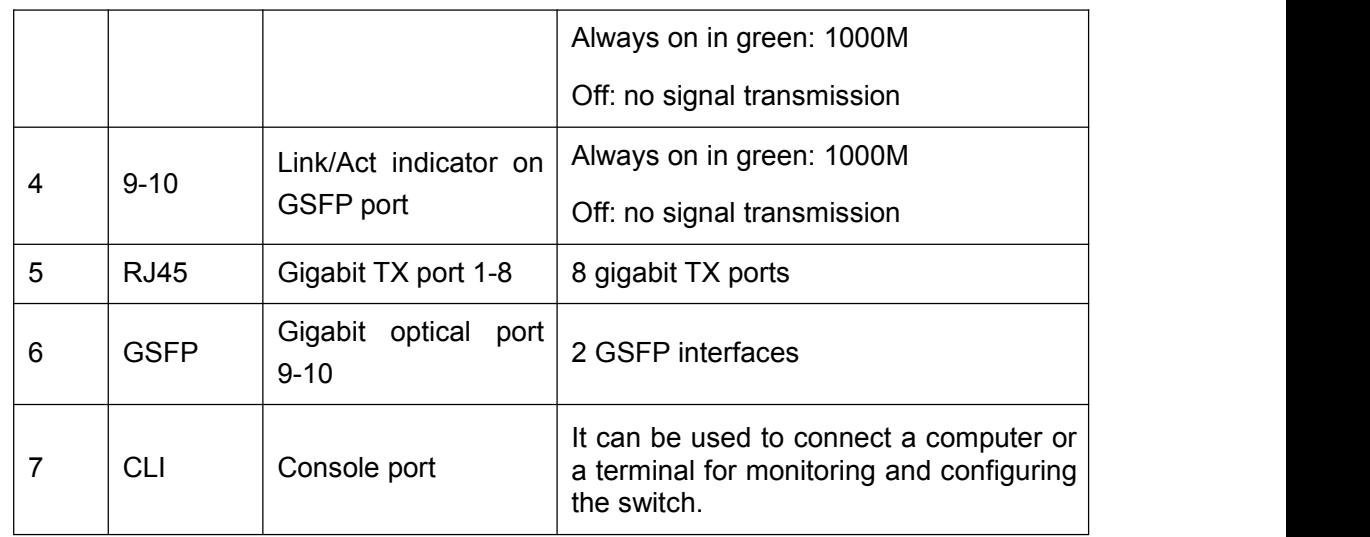

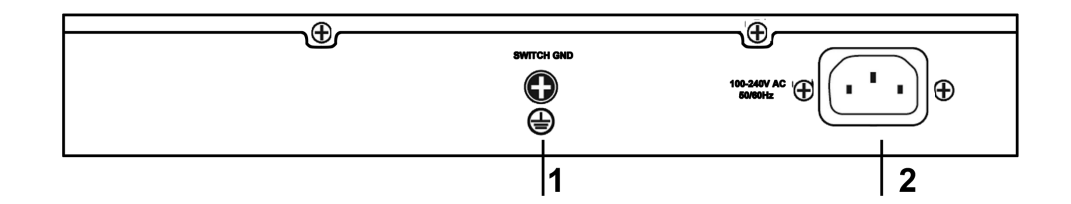

Figure 1- 2 Back template of the BDCOM S2510-C switch

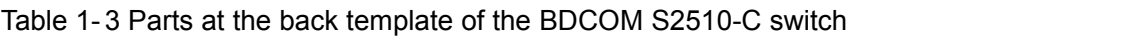

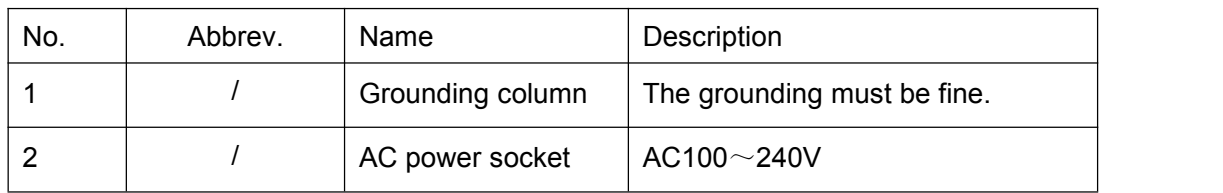

# <span id="page-4-0"></span>1.2 BDCOM S2510-C Systematic Characteristic Parameters

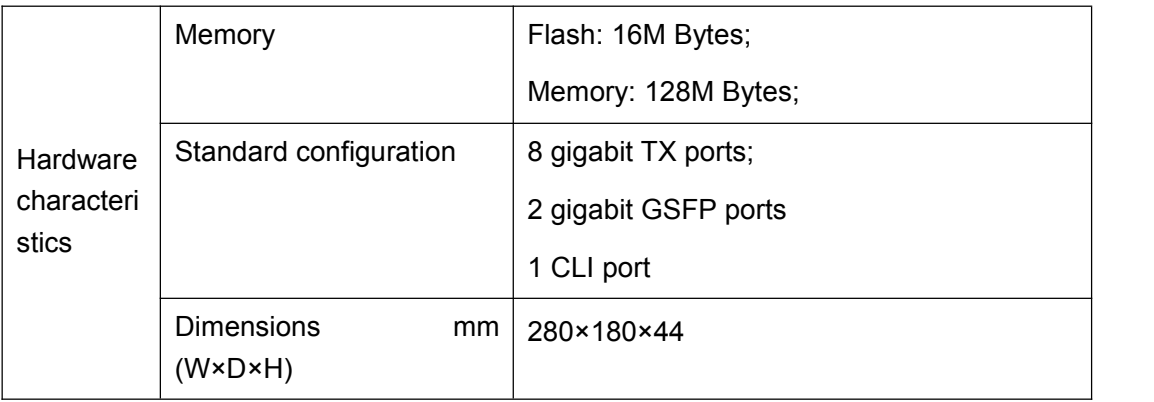

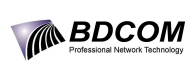

#### BDCOM S2510-C Hardware Installation Manual

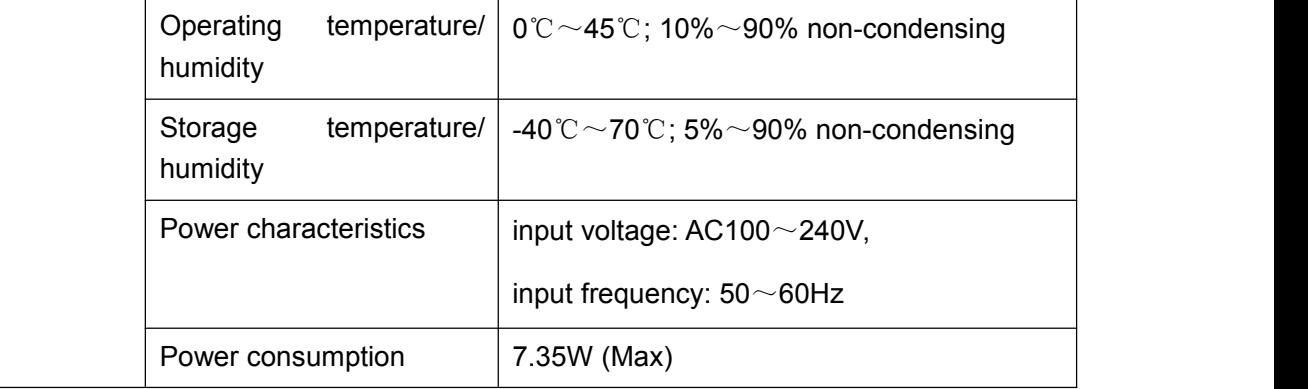

## <span id="page-6-0"></span>**Chapter 2 Installation Preparation**

### <span id="page-6-1"></span>2.1 Caution of Usage

Similar to other electronic products, the semiconductor chip easily gets damaged if you power on or off abruptly and frequently. To restart up the switch of BDCOM S2510-C, you have to open the power on-off after the power is cut down for three to five seconds.

Avoid severe collision or falling down from the height to protect the parts in the switch.

Do not insert the Ethernet plug into the console port (RJ45 8-line socket). Similarly, do not insert the console cable into the console port (RJ45 8-line socket).

### **Note:**

1) When you plug or dial the power line,keep the power line horizontal with the power socket.

2) When the lifetime of our products ends, handle them according to national laws and regulations, or send these products to our company for collective processing.

### <span id="page-6-2"></span>2.2 Safety Advice

### <span id="page-6-3"></span>2.2.1 Safety Principles

- Keep dustless and clean during or after the installation.
- $\bullet$  Put the cover at the safe place.
- Put tools at the right place where they are not easily falling down.
- Put on relatively tight clothes fasten the tie or scarf well and roll up the sleeve, avoiding stumbling the machine box.
- Put on the protective glasses if the environment may cause damage to your eyes.
- Avoid incorrect operations that may cause damage to human or devices.

### <span id="page-6-4"></span>2.2.2 Safety Notices

The safety notices mentioned here means that improper operation may lead to body damage.

- **•** Read the installation guide carefully before you operate the system.
- Only professionals are allowed to install or replace the switch.
- Pull out the AC power socket and close the direct-current power before operating on the machine box or working beside the power supply.
- The final configuration of products must comply with relative national laws and regulations.

### <span id="page-7-0"></span>2.2.3 Safety Principles for Live Working

When you work under electricity, following the following principles:

- Put off ornaments, such as ring, necklace, watch and bracelet, before you operate under live working. When metal articles connect the power to the ground, short circuit happens and components may be damaged.
- Pull out the AC power socket and close the direct-current power before operating on the machine box or working beside the power supply.
- When the power is on, do not touch the power.
- Correctly connect the device and the power socket.
- Only professionals are allowed to operate and maintain the device.
- Read the installation guide carefully before the system is powered on.

#### **Note:**

1) Check potential dangers, such as the humid floor, ungrounded extensible power line and tatty power line.

2) Install the emergent on-off at the working room for turning off the power when trouble happens.

3) Turn off the power on-off of the switch and plug off the power line before installing or uninstalling the machine box or working beside the power.

- 4) Do not work alone if potential dangers exist.
- 5) Cut off the power before checkout.
- 6) If trouble happens, take the following measures:
	- A. Cut off the system's power.
	- B. Alarm.

C. Take proper measures to help persons who are hit by the disaster. Artificial respiration is needed if necessary.

#### D. Seek for medical help, or judge the loss and seek for available help.

### <span id="page-8-0"></span>2.2.4 Electrostatic Discharge Damage Prevention

Electrostatic discharge may damage devices and circuits. Improper treatment may cause the switch to malfunction completely or discontinuously.

Move or locate the devices according to the measures of electrostatic discharge prevention, ensuring the machine box connects the ground. Another measure is to wear the static-proof hand ring. If there is no hand ring, use the metal clip with the metal cable to clip the unpainted metal part of the machine box. In this case, the static is discharged to the ground through the metal cable of the clip. You can also discharge the static to the ground through your body.

### <span id="page-8-1"></span>2.3 Requirements for Common Locations

This part describes the requirements for the installation locations.

### <span id="page-8-2"></span>2.3.1 Environment

The switch can be installed on the desk or the cabinet. The location of the machine box, cabinet planning and indoor cabling are very important for normal system's function. Short distance between devices, bad ventilation and untouchable control plate will cause maintenance problems, systematic faulty and breakdown.

For location planning and device locating, refer to section 2.3.2 "Location Configuration Prevention".

### <span id="page-8-3"></span>2.3.2 Location Configuration Prevention

The following preventive measures assist you to design the proper environment for the switch.

- Make sure that the workshop iswell-ventilated, the heat of electrical devices is well-discharged and sufficient air circulation is provided for device cooling.
- Avoid to damage devices by following the electrostatic discharge prevention procedure.
- Put the machine box at the place where cool air can blow off the heat inside the machine box. Make sure the machine box is sealed because the opened machine box will reverse the cool air flow.

### <span id="page-8-4"></span>2.3.3 Cabinet Configuration

The following content assists you to make a proper cabinet configuration:

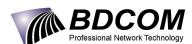

- $\bullet$  Each device on the cabinet gives off heat when it runs. Therefore, the sealed cabinet must have the heat-discharge outlet and the cooling fan. Do not put the devices too close, avoiding bad ventilation.
- When you install the machine box at the open cabinet, prevent the frame of the cabinet from blocking the airway of the machine box.
- Ensure that nice ventilation is provided for the devices installed at the bottom of the cabinet.
- The clapboard separates exhaust gas and inflow air, and boost cool air to flow in the machine box. The best location of the clapboard is decided by the air flow mode in the machine box, which can be obtained through different location tests.

### <span id="page-9-0"></span>2.3.4 Power Requirements

Make sure that the power supply has nice grounding and the power at the input side of the switch is reliable. The voltage control can be installed if necessary. At least a 240 V, 10A fuse or a breaker is provided in the phase line if you prepare the short-circuit prevention measures for a building.

#### **Caution:**

If the power supply system does not have good grounding, or the input power disturbs too much and excessive pulses exist, the error code rate of communication devices increases and even the hardware system will be damaged.

### <span id="page-9-1"></span>2.4 Installation Tools and Device

The tools and devices to install the BDCOM S2510-C switchare not provided by the BDCOM S2510-C switch. You yourself need to prepare them. The following are the tools and devices needed for the typical installation of the BDCOM S2510-C switch:

- **Screwdriver**
- Static armguard
- $\bullet$  Bolt  $\bullet$  Bolt  $\bullet$  Bolt
- Ethernet cable
- Other Ethernet terminal devices
- Control terminal

# <span id="page-10-0"></span>**Chapter 3 Installing the BDCOM S2510-C Switch**

### **Caution:**

Only professionals are allowed to install or replace the devices.

## <span id="page-10-1"></span>3.1 Installation Flow of BDCOM S2510-C

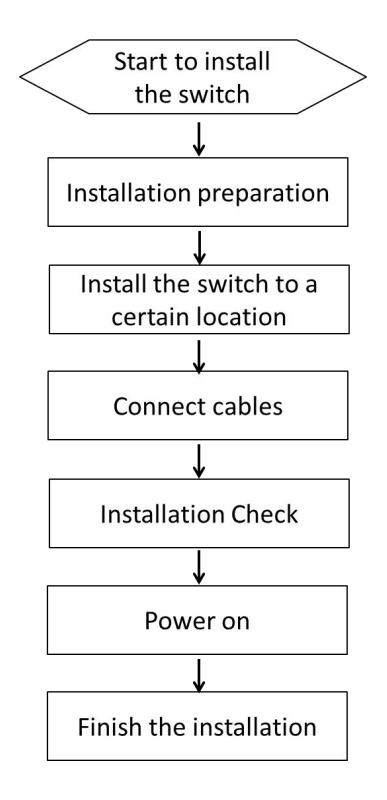

## <span id="page-10-2"></span>3.2 Installing the Machine Box of the Switch

The installation of the machine box has two modes:

- **•** Installing the machine box on the desk
- Installing the machine box on the cabinet
- <span id="page-10-3"></span>3.2.1 Installing the Machine Box on the Desk

The BDCOM S2510-C switch can be directly put on the smooth and safe desk.

**Note:**

Do not put things weighing 4.5 kg or over 4.5 kg on the top of the switch.

### <span id="page-11-0"></span>3.2.2 Installing the Machine Box on the Cabinet

The machine box of the switch is fixed on the cabinet through the brackets. When you fix the brackets, the front template of the switch faces forward. The detailed operations are shown in Figure 3-1.

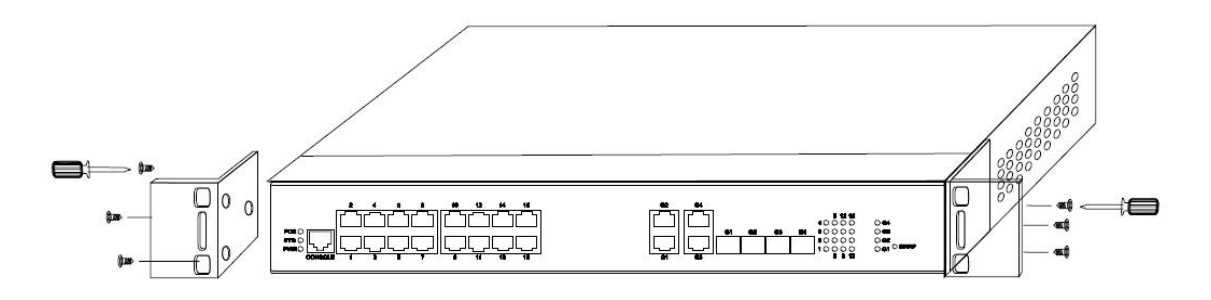

Figure 3- 1 Fixing the machine box of the switch

After the brackets are installed, install the switch on the cabinet. See Figure 3-2.

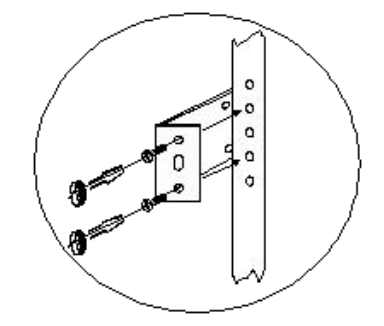

Figure 3- 2 Installing the switch on the cabinet

### <span id="page-11-1"></span>3.3 Connecting the Ports

### <span id="page-11-2"></span>3.3.1 Connecting the Console Port

The switch of BDCOM S2510-C has a console port.

The rate of the console port is 9600bps. It has a standard RJ45 plug. After you connect the console port to the serial port of PC through a console cable, you can configure and monitor the switch of BDCOM S2510-C by running the terminal emulation software, such as super Windows terminal. The cable is provided according to the host. The communication parameters of the terminal serial port can be set to a rate of 9600bps, eight data bits, one stop bit, no sum check bit and traffic control.

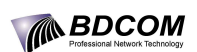

The RJ45 connector of the console port is shown in Figure 3-3. The RJ45 plug corresponds to the RJ45 socket, whose pins can be aligned from left to right with the value from 1 to 8.

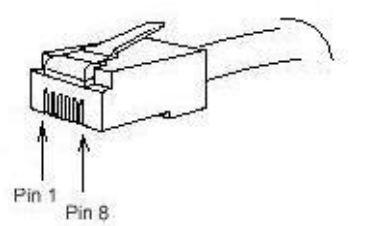

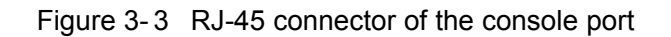

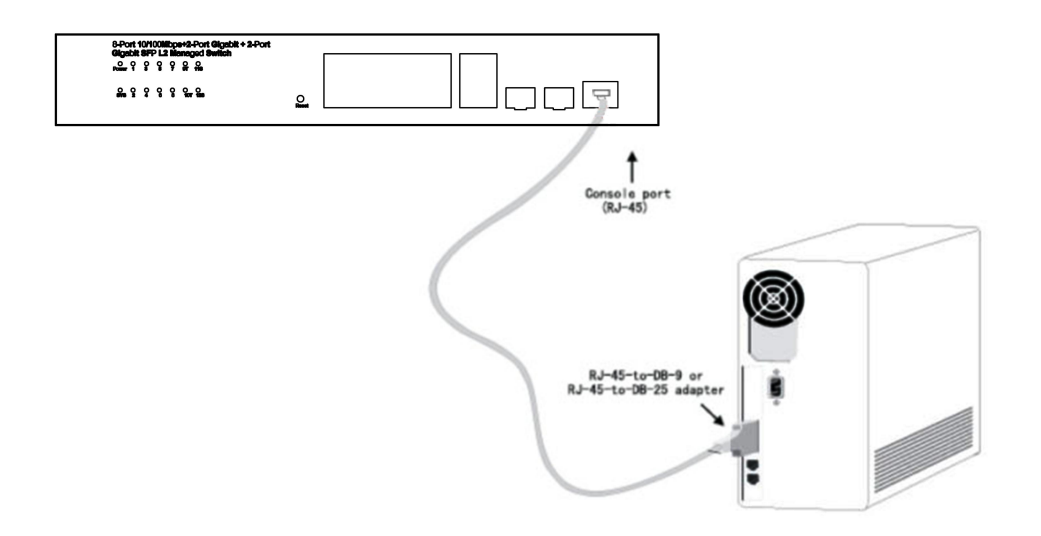

Figure 3-4 Connecting the Console port and the PC of the BDCOM S2510-C switch

| NO. | Name       | Remarks    |
|-----|------------|------------|
| 6   | <b>RXD</b> | Input      |
| 3   | <b>TXD</b> | Output     |
| 4,5 | SG         | <b>GND</b> |

Table 3-1 Pins of the console port

#### **Note:**

The console port of BDCOM S2510-C does not support traffic control. Therefore, you must set the option data traffic control to none when you configure the switch with the super terminal. Otherwise, the single-pass problem will arise on the super terminal.

The cable is used to connect the CLI of the BDCOM S2510-C switch and the outside console terminal device. One end of the cable is a 8-pin RJ45 plug and the other end is a 9-hole plug (DB9). The RJ45 plug is put into the socket of the CLI on the BDCOM S2510-C switch.

### <span id="page-13-0"></span>3.3.2 Connecting GSFP ports

BDCOM S2510-C provides 2 gigabit GSFP ports, and their corresponding indicators are 9~10. The ports can connect other GSFP modules through the fiber to other Ethernet terminal devices.

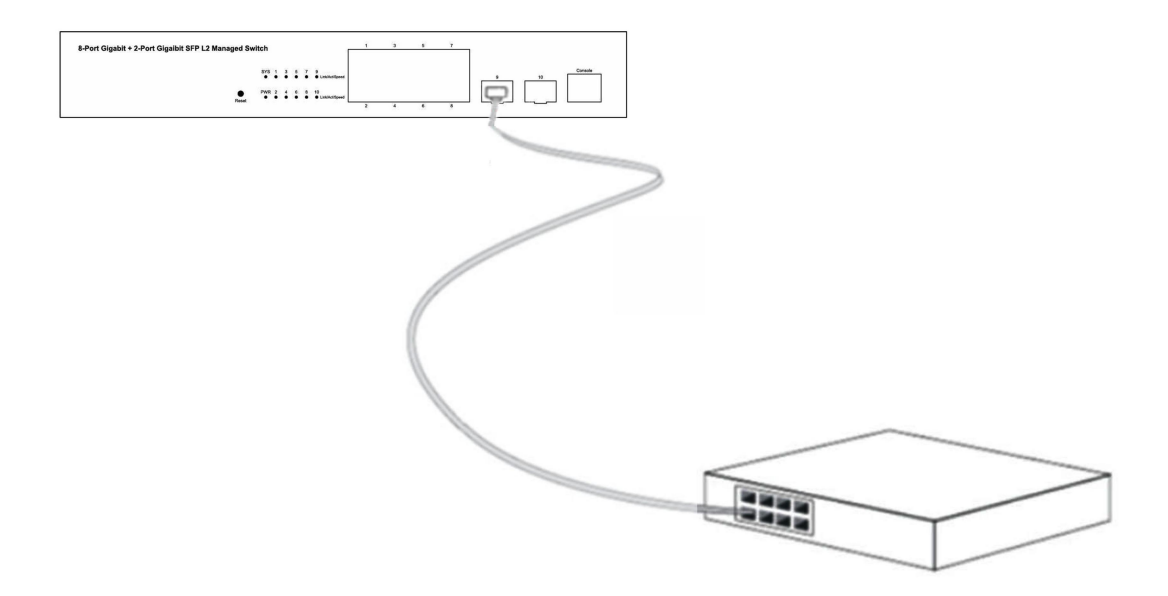

Figure 3-5 Connecting the 1000M Base-TX port and other Ethernet terminals

### <span id="page-13-1"></span>3.3.3 Connecting Ethernet TX Ports

The BDCOM S2510-C switch has 8 10/100/1000Base-T ports and their corresponding indicators 1 to 8, used for indicating the state of port Link/ACT/Speed.

To use the electrical port, you can connect the electrical port and other Ethernet devices with the direct-through or cross cable through the UTP port. In this case, the corresponding optical port cannot be used. The numbering order of the pins in the UTP port is the same as the console port.

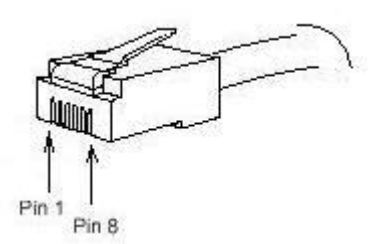

Figure 3-6 RJ-45 connector of the console port

Because 8 10/100 Base-T ports of BDCOM S2510-C support the MDI/MDIX auto-identification of the cable, BDCOM S2510-C can adopt five classes of direct-through/cross network cables when it connects other Ethernet terminals.

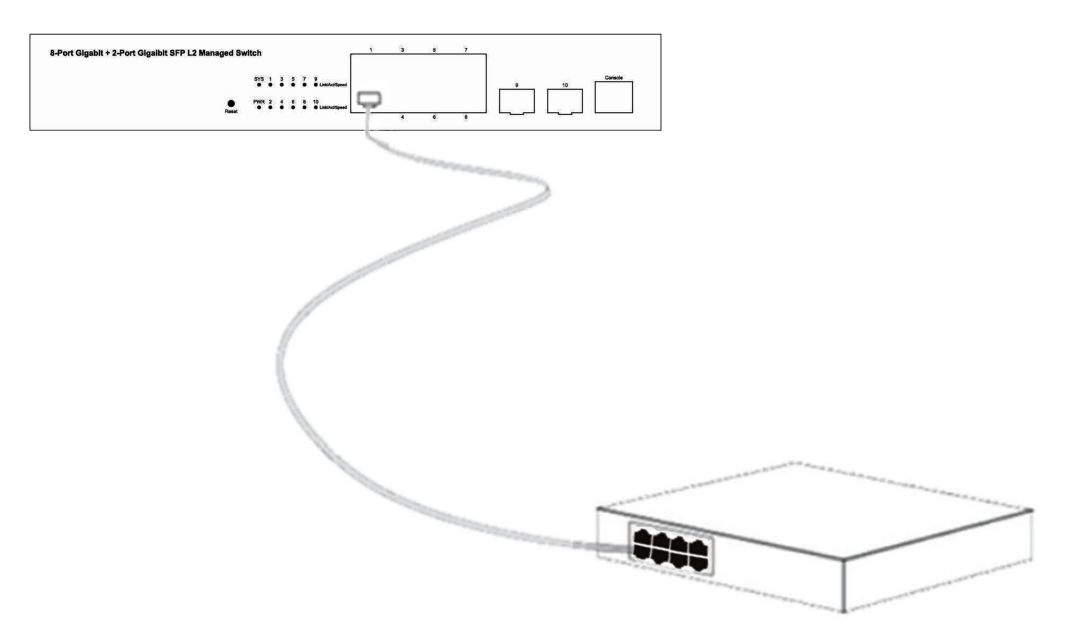

Figure 3-7 Connecting the 1000 Base-TX port and other Ethernet terminals

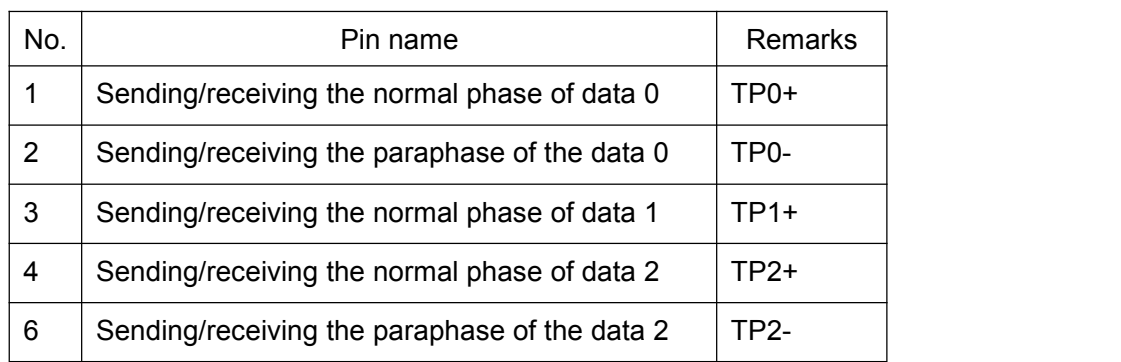

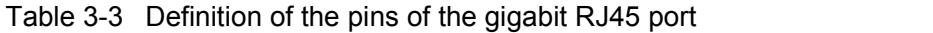

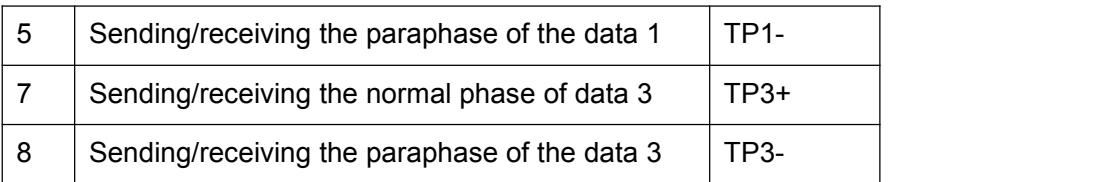

The direct-through or cross network cable has the function of auto-identification, so the five classes of direct-through/cross network cables can be used to connect other Ethernet devices.

## <span id="page-15-0"></span>3.4 Checking after Installation

Before electrically starting up the switch, perform the following checkups after the switch is installed:

- If the switch is installed on the cabinet, check whether the installation point between the cabinet and the switch is strong. If the switch is installed on the desk, check whether there is enough space for the switch to discharge its heat and whether the desk is stable.
- Check whether the connected power meets the power requirements of the switch.
- Check whether the grounding line is correctly connected.
- Check whether the switch is correctly connected to other terminal devices.

# <span id="page-16-0"></span>**Chapter 4 Maintaining Switch**

### **Caution:**

- 1) Before opening the machine box, make sure that you have released the static you carried and then turn off the power on-off of the switch. Before operating any step in Appendix B, read the section "**Safety Advice**".
- 2) Before performing operations beside the power supply or on the machine box, turn off the power on-off and plug out the power cable.

## <span id="page-16-1"></span>4.1 Opening the Machine Box

This section describes how to open the cover of the switch, required tools and operation methods.

### **Caution:**

When the power cable still connects the power supply, do not touch it.

When you open the cover the switch, you may use the following tools:

- Crossed screwdriver
- Static armguard

Perform the following steps to open the cover of the switch:

- (1) Turn off the power on-off of the switch.
- (2) Plug out all cables connected the back of the switch.
- (3) Take out the bolt from the machine box with the screwdriver.

#### **Note:**

The machine box comprises of two parts: cover and bottom.

(4) Open the cover by holding two sides of the cover towards the direction of the arrow key shown in the following figure:

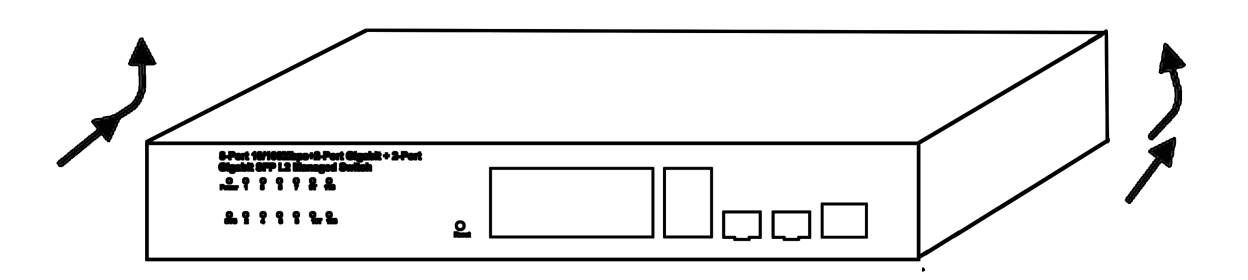

(5) When the cover is opened, put it aside. The mainboard of the system appears.

### **Note:**

After taking off the cover, put it horizontally and avoid it to be crushed or collided.<br>Otherwise, the machine box is hard to install.

### <span id="page-17-0"></span>4.2 Closing the Machine Box

The section mainly describes how to put the coverand close the machine box. Do as follows:

(1) Put them well according to their locations and joint them together along their sides. See the following figure.

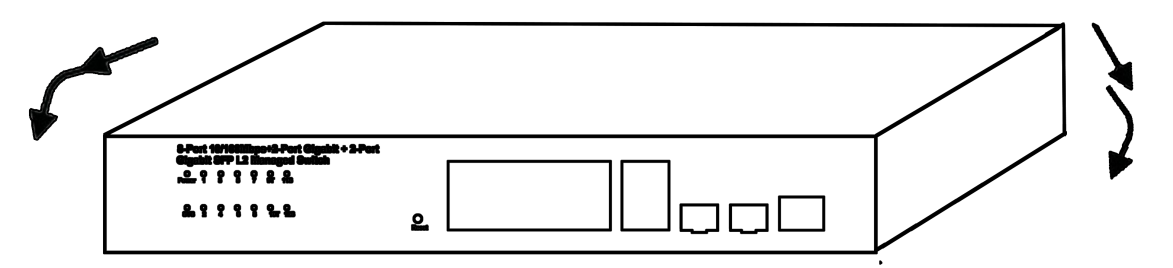

- (2) When the cover and the bottom are closely tied, let the cover slide the slot of the front template at the bottom.
- (3) Nail the bolt and screw it tightly with the screwdriver.
- (4) Reinstall the switch on the cabinet or the desk.
- (5) Reconnect all cables of the switch.

# <span id="page-18-0"></span>**Chapter 5 Hardware Fault Analysis**

The part describes how to remove the fault from the switch.

### <span id="page-18-1"></span>5.1 Fault Separation

The key for resolving the systematic faults is to separate the fault from the system. You can compare what the system is doing with what the system should do to detect the fault. You need to check the following subsystems:

- Power and cooling systems—power and fan
- Port, cable and connection—ports on the front template of the switch and the cables connecting these ports

<span id="page-18-2"></span>5.1.1 Faults Relative with Power and Cooling System

Do the following checkups to help remove the fault:

- When the power on-off is at the "ON" location, check whether the fan works normally. If the fan does not work well, check the fan.
- The working temperature of the switch is from 0 to 40 Celsius degrees. If the switch is too hot, check whether the air outlet and air inlet are clean and then do relative operations in section 2.3 "Requirements for Common Locations".
- If the switch cannot be started and the PWR indicator is off, check the power.

### <span id="page-18-3"></span>5.1.2 Faults Relative with Port, Cable and Connection

Do the following checkups to help remove the fault:

- If the port of the switch cannot be linked, check whether the cable is correctly connected and whether the peer connection is normal.
- If the power on-off is at the "ON" location, check the power supply and the power cable.
- If the console port does not work after the system is started up, check whether the console port is set to a baud rate of 9600 bps, eight data bits, no sum check bit, one stop bit and no traffic control.

### <span id="page-18-4"></span>5.2 Indicator Description

The following table shows the indicators of the BDCOM S2510-C switch and their description:

# **MA BDCOM**

BDCOM S2510-C Hardware Installation Manual

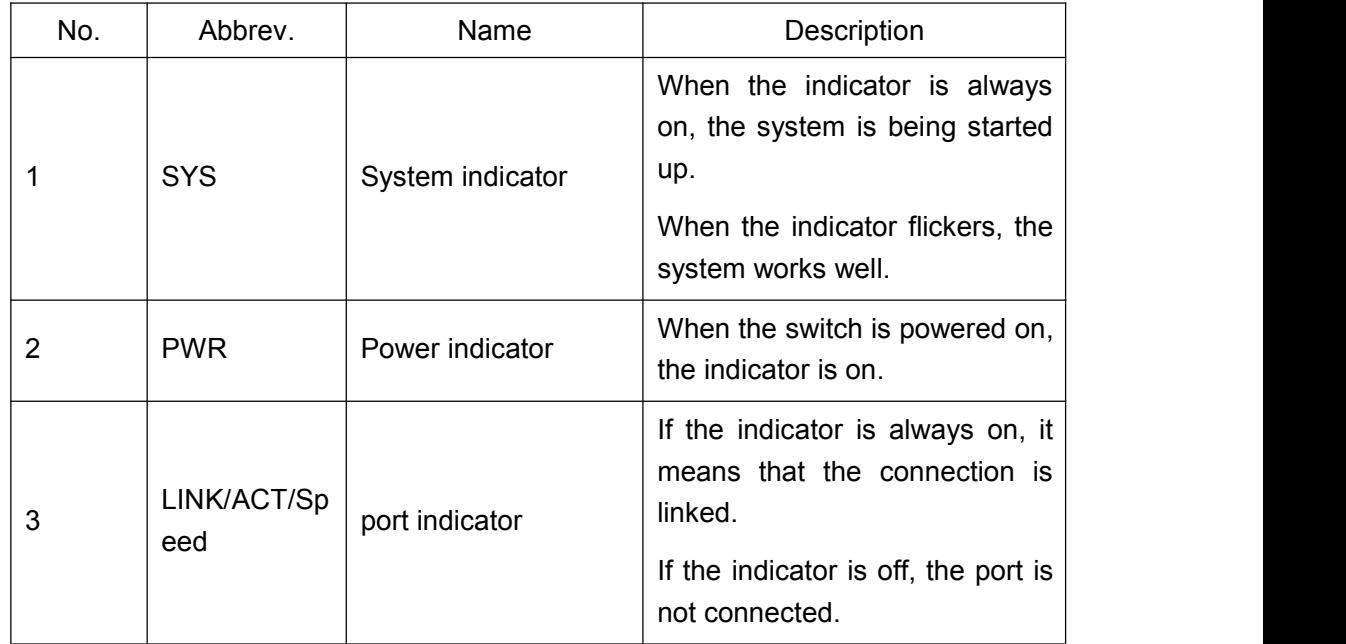